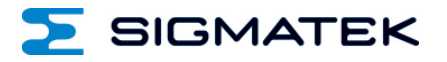

# **ETT 1561**

## **Touch Operating Terminal**

Date of creation: 22.03.2016 Version date: 30.07.2018 | Article number: 01-230-1561-E

**Publisher: SIGMATEK GmbH & Co KG A-5112 Lamprechtshausen Tel.: 06274/4321 Fax: 06274/4321-18 Email: office@sigmatek.at WWW.SIGMATEK-AUTOMATION.COM**

> **Copyright © 2016 SIGMATEK GmbH & Co KG**

#### **Translation from German**

**All rights reserved. No part of this work may be reproduced, edited using an electronic system, duplicated or distributed in any form (print, photocopy, microfilm or in any other process) without the express permission.**

**We reserve the right to make changes in the content without notice. The SIGMATEK GmbH & Co KG is not responsible for technical or printing errors in the handbook and assumes no responsibility for damages that occur through use of this handbook.**

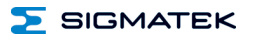

### **Touch Operating Terminal <b>ETT 1561**

The ETT 1561 is an intelligent terminal for programming and visualization of automated processes. Process diagnostics as well as operating and monitoring automated procedures are simplified using this terminal.

A resistive touch screen serves as the input medium for process data and parameters. The output is shown on a 15" XGA TFT color display.

With the LSE mask editor, graphics can be created on the PC, then stored and displayed on the terminal.

The available interfaces can be used to exchange process data or configure the terminal. In the internal Flash memory, the operating system, application and application data are stored.

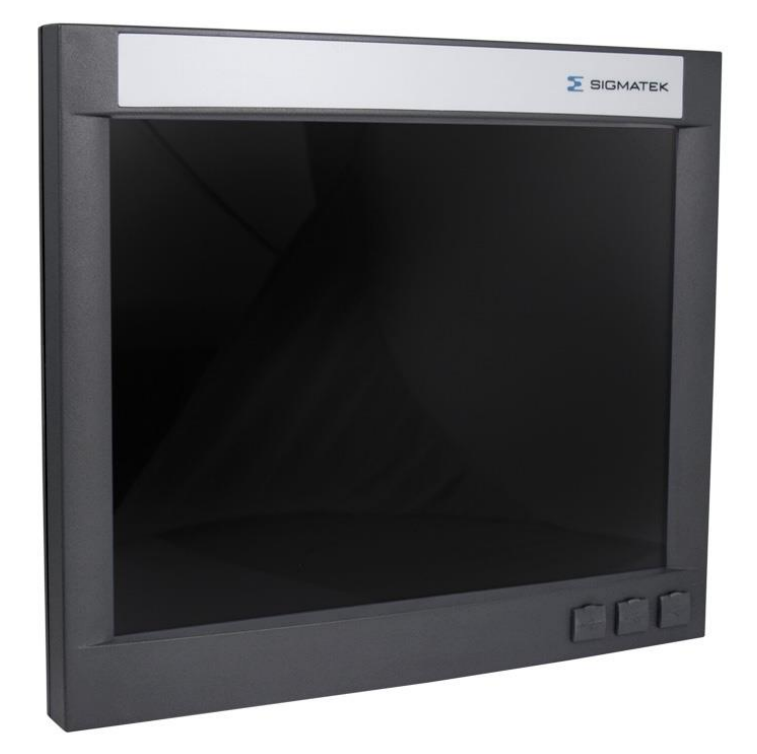

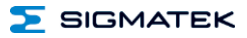

## **Contents**

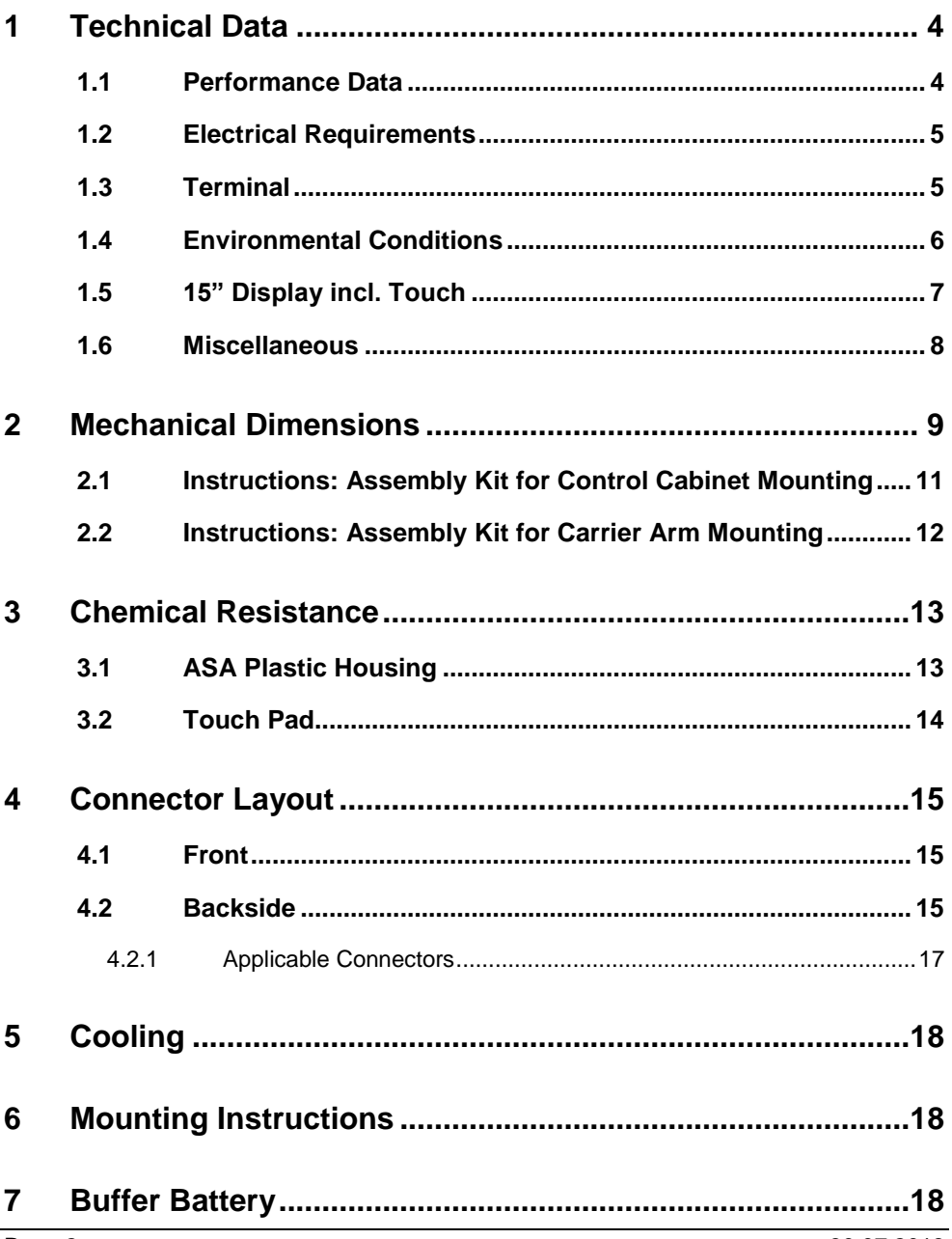

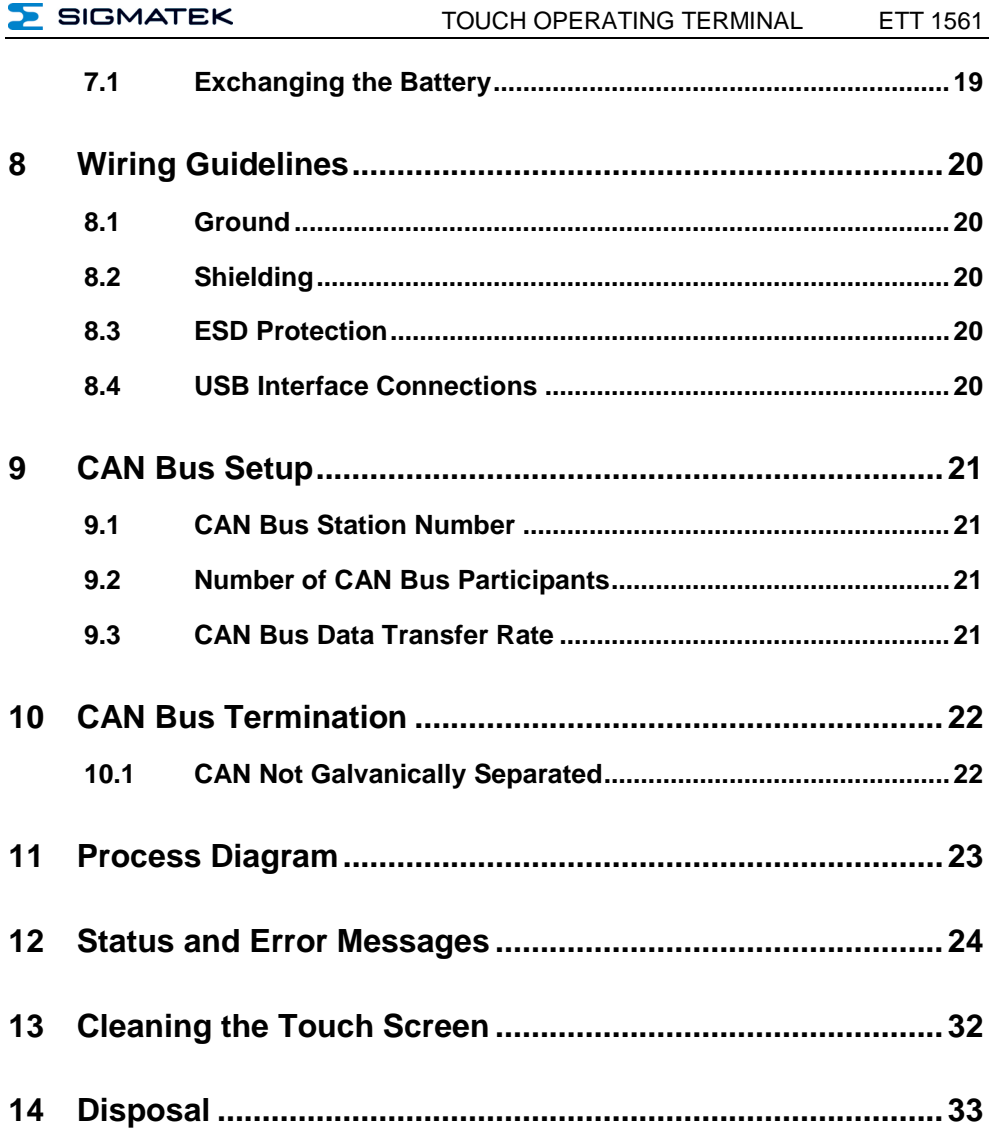

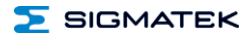

## <span id="page-5-0"></span>**1 Technical Data**

#### <span id="page-5-1"></span>**1.1 Performance Data**

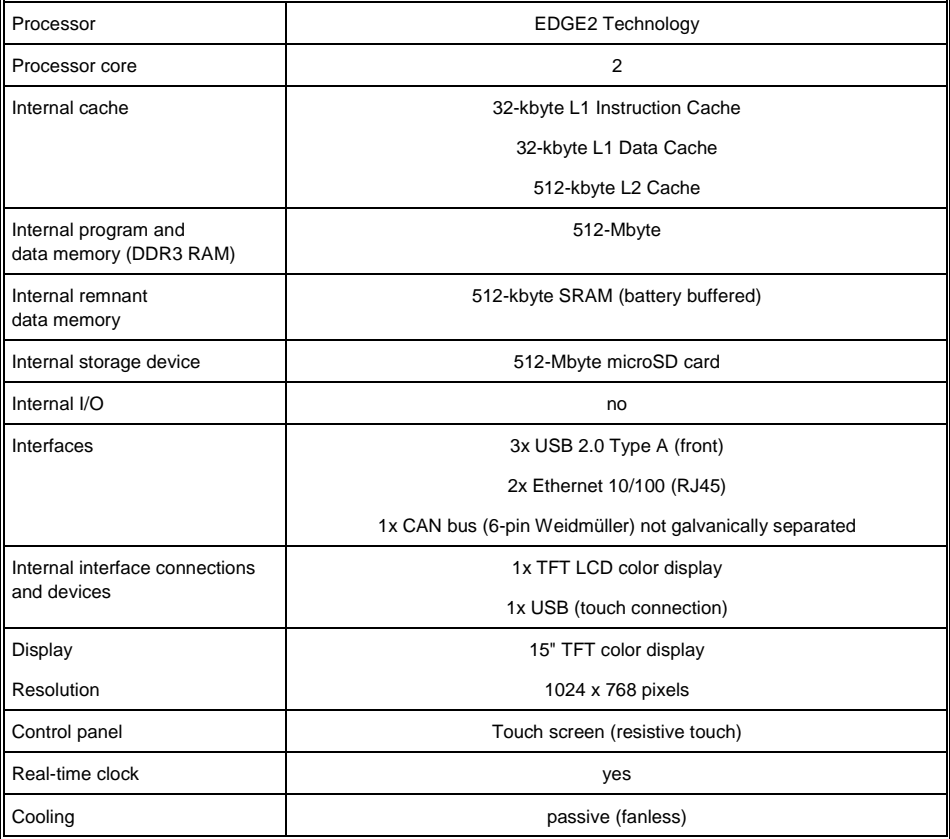

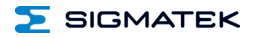

#### <span id="page-6-0"></span>**1.2 Electrical Requirements**

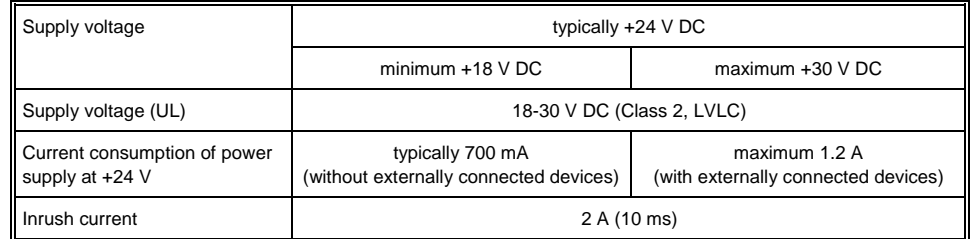

**The unit must be powered by a galvanically isolated source, which has a UL-certified secondary fuse with a maximum rated current of**

**a) max. 5 A at voltages from 0-20 V (0-28.3 Vp) or**

**b) 100 VA/Vp at voltages from 20-30 V (28.3-42.4 Vp).**

#### <span id="page-6-1"></span>**1.3 Terminal**

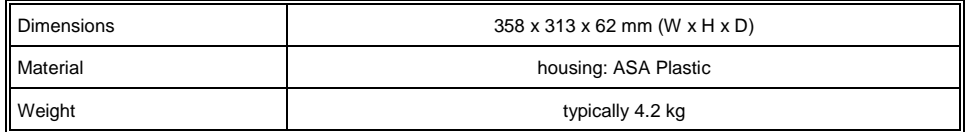

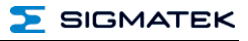

#### <span id="page-7-0"></span>**1.4 Environmental Conditions**

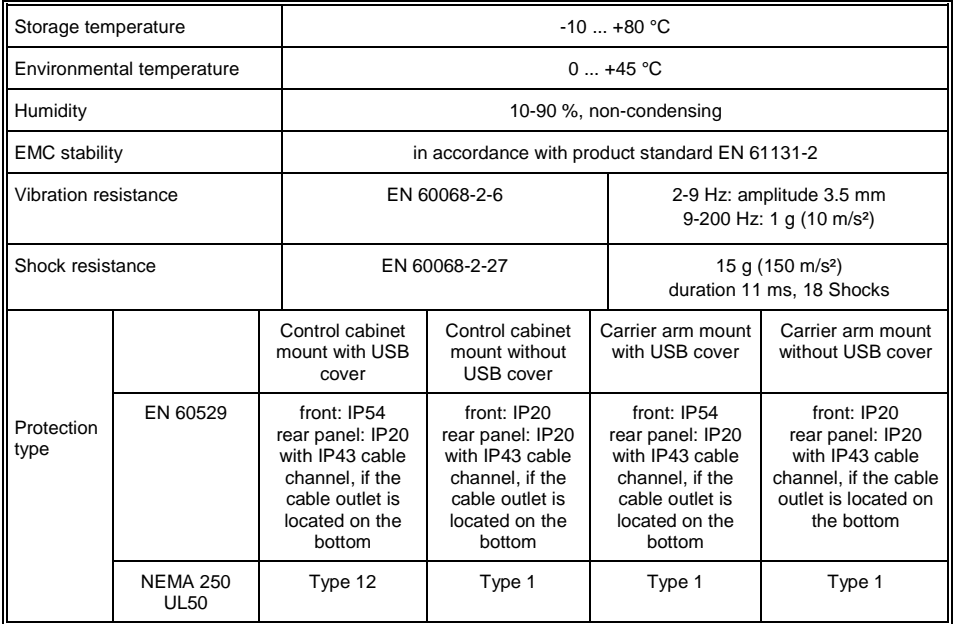

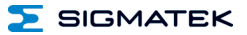

#### <span id="page-8-0"></span>**1.5 15" Display incl. Touch**

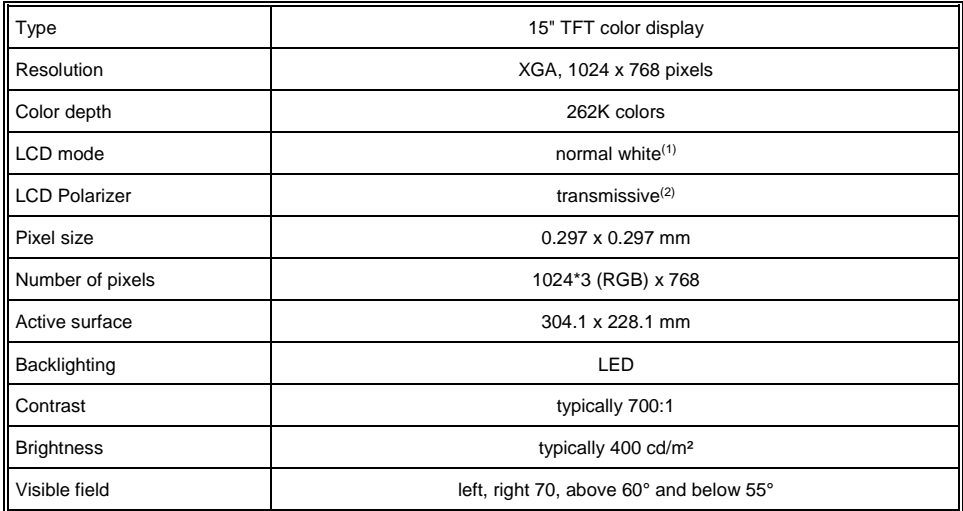

<sup>1</sup> If there is no display data, the display is white (LED backlight on)

<sup>2</sup> Display technology, with which display backlighting is used.

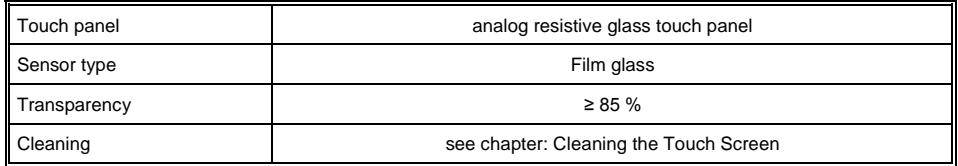

#### **For input to the touch screen, only the fingers, capacitive touch pens or suitable gloves can be used. No hard or pointed objects can be used. Visualization properties must be adapted to a projective capacitive touch screen.**

**The touch calibration data is stored in the ETT 1561. After exchanging the microSD card, the touch screen must be recalibrated.**

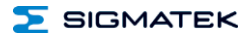

#### <span id="page-9-0"></span>**1.6 Miscellaneous**

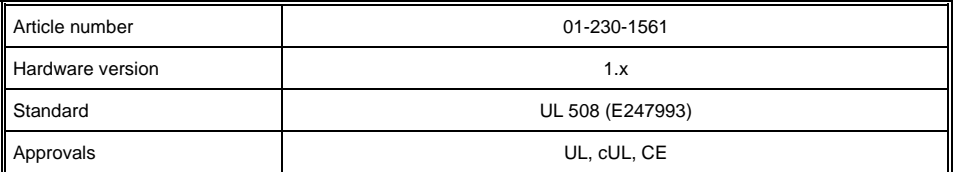

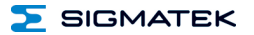

### <span id="page-10-0"></span>**2 Mechanical Dimensions**

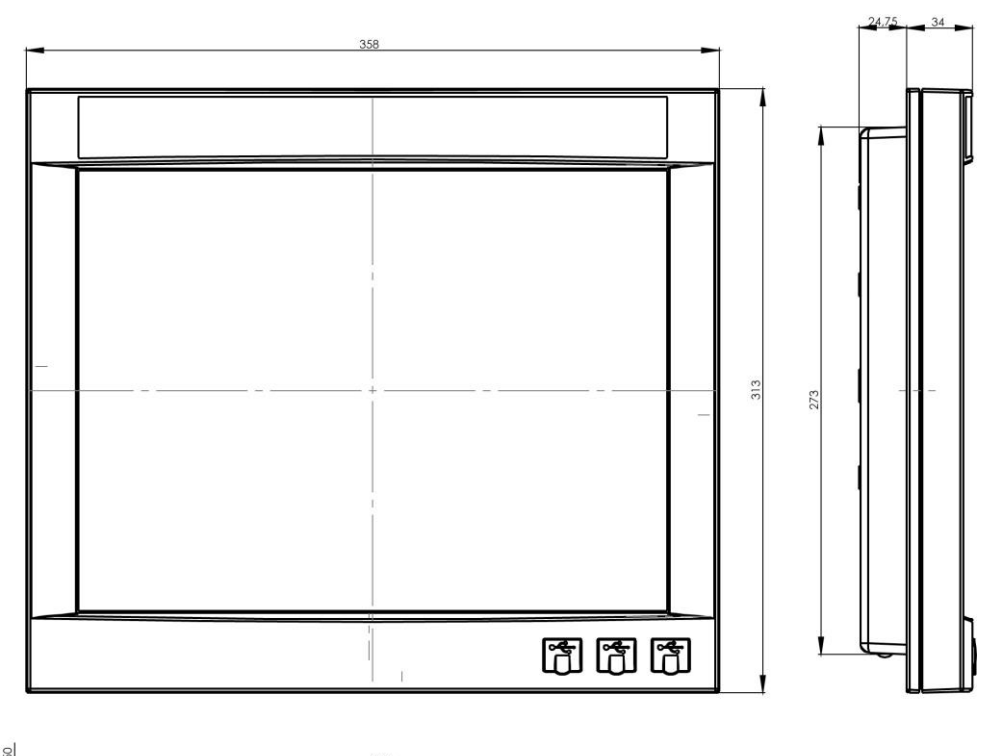

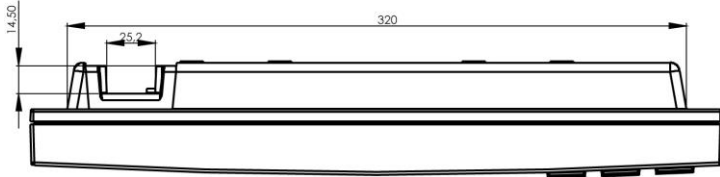

ETT 1561 TOUCH OPERATING TERMINAL

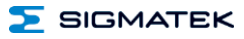

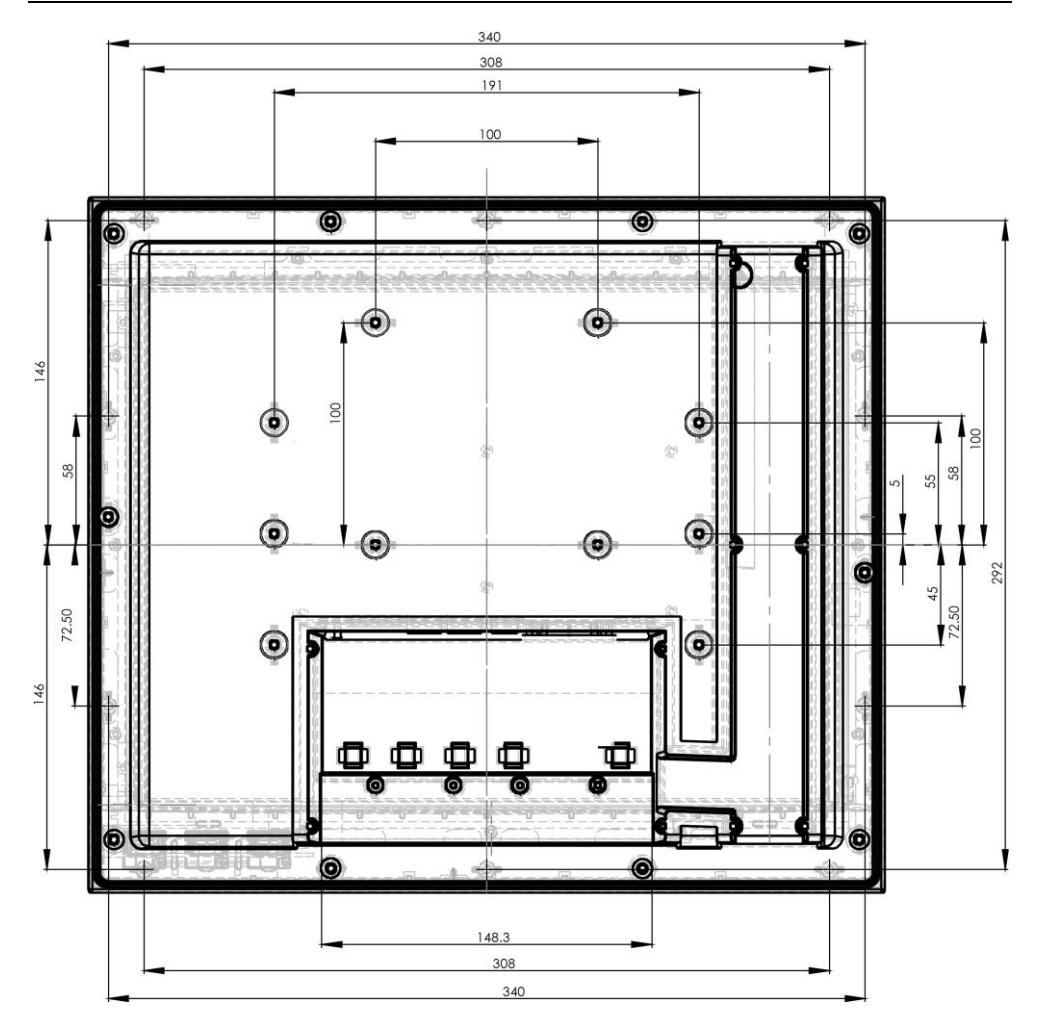

#### <span id="page-12-0"></span>**2.1 Instructions: Assembly Kit for Control Cabinet Mounting**

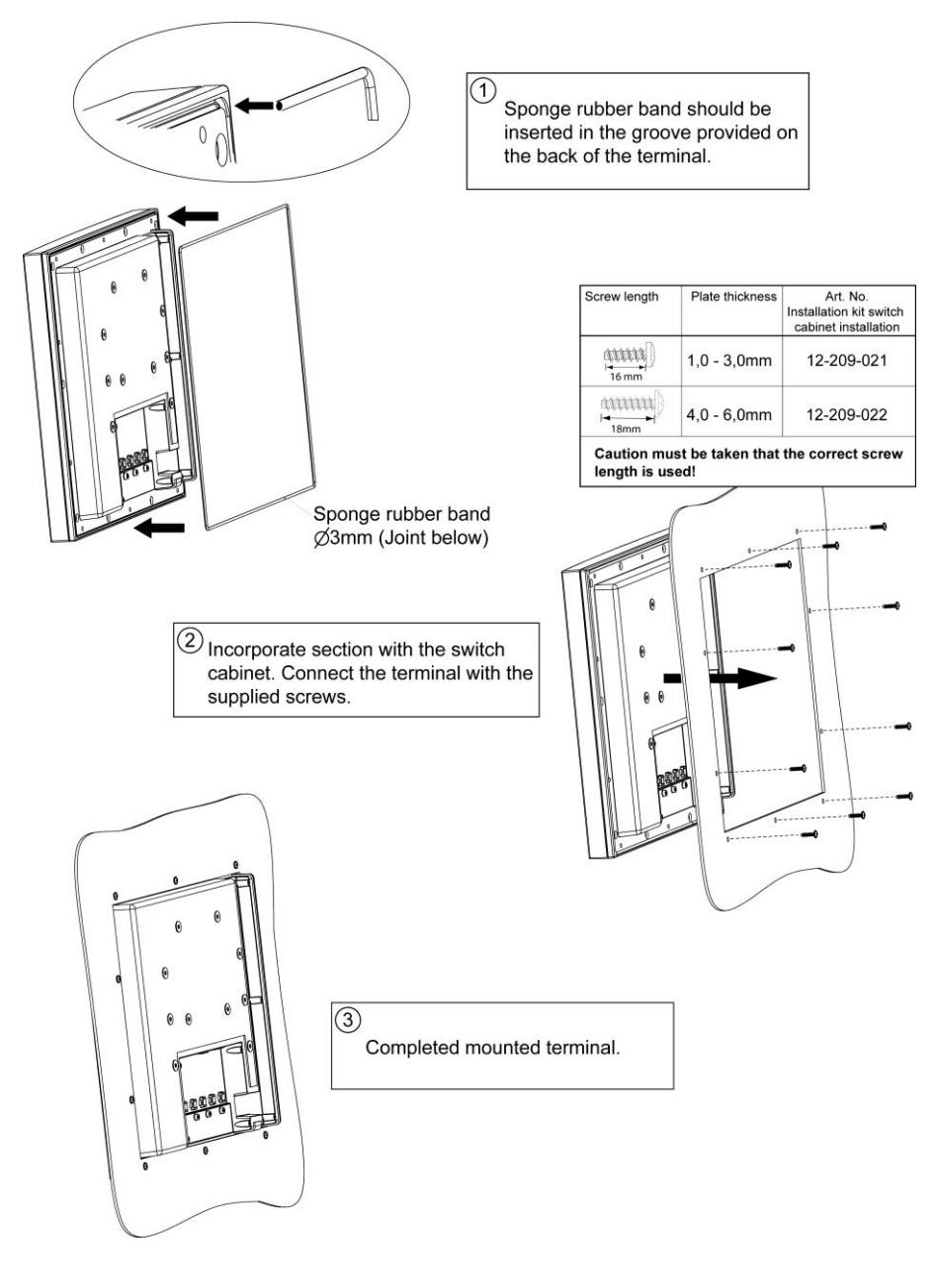

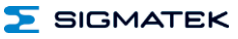

#### <span id="page-13-0"></span>**2.2 Instructions: Assembly Kit for Carrier Arm Mounting**

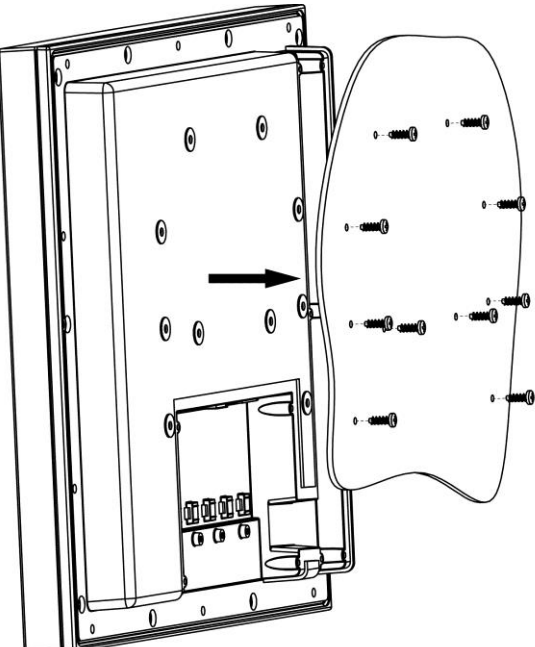

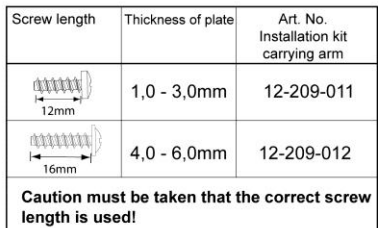

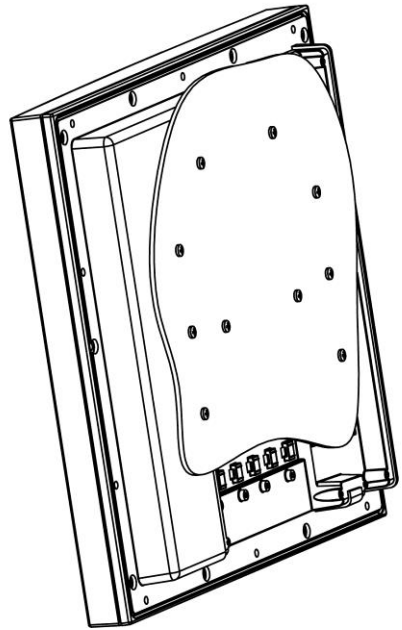

#### <span id="page-14-0"></span>**3 Chemical Resistance**

#### <span id="page-14-1"></span>**3.1 ASA Plastic Housing**

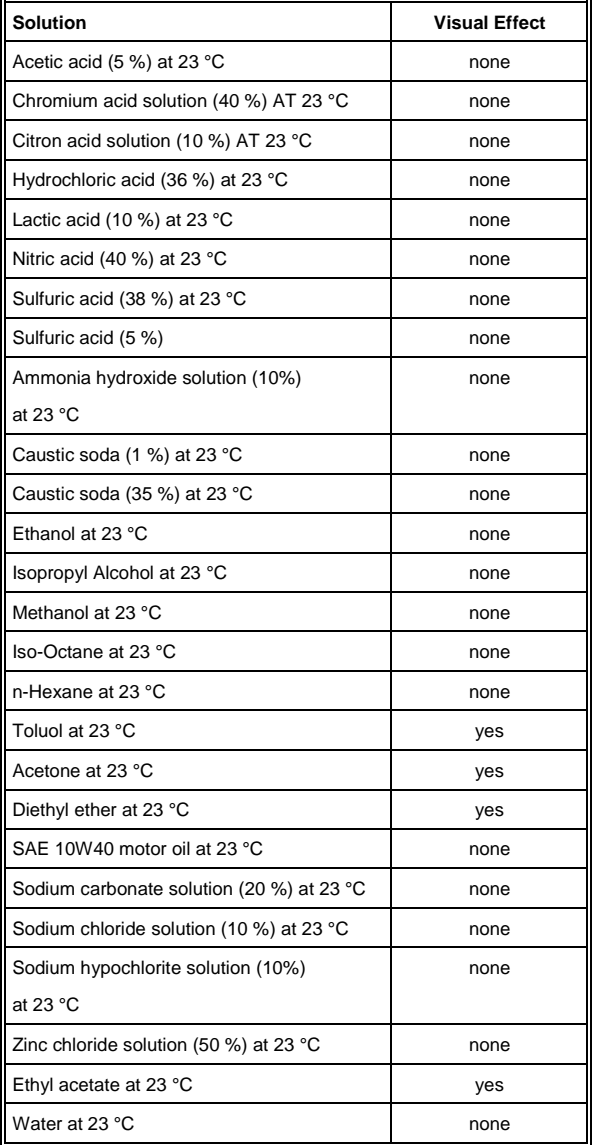

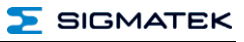

#### <span id="page-15-0"></span>**3.2 Touch Pad**

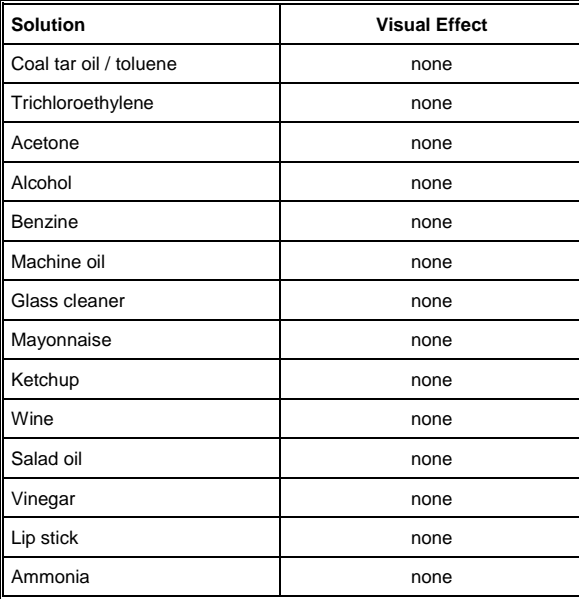

#### <span id="page-16-0"></span>**4 Connector Layout**

#### <span id="page-16-1"></span>**4.1 Front**

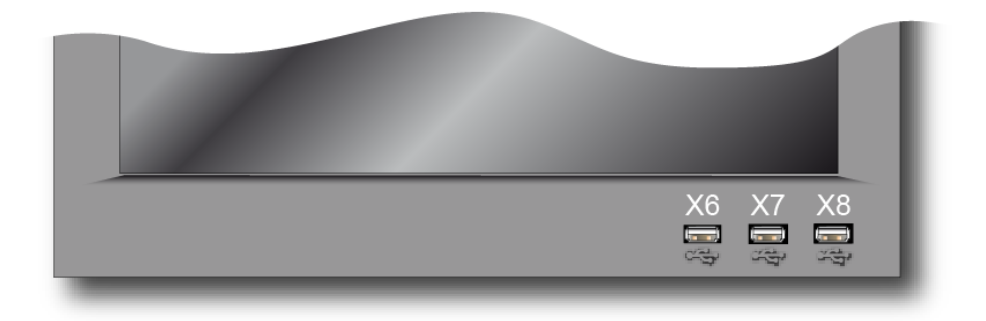

#### **X6, X7, X8, X9: USB Type A 2.0**

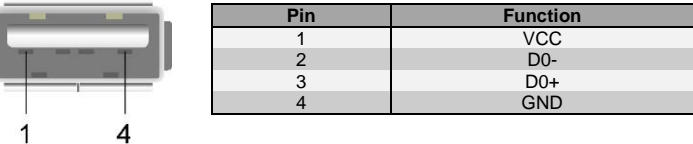

#### <span id="page-16-2"></span>**4.2 Backside**

I

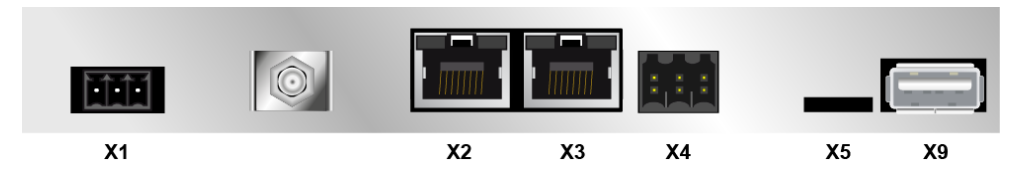

#### **X1: Power Supply (3-pin Phoenix Contact)**

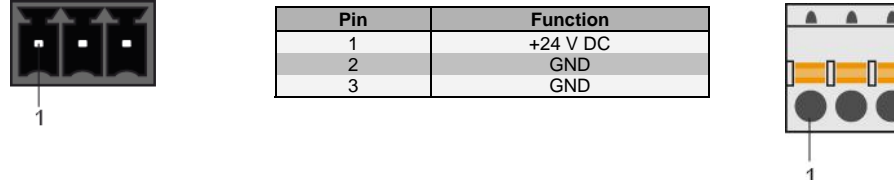

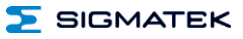

#### **X2: Ethernet 10/100 (RJ45)**

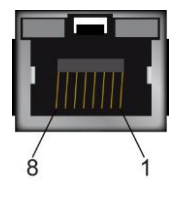

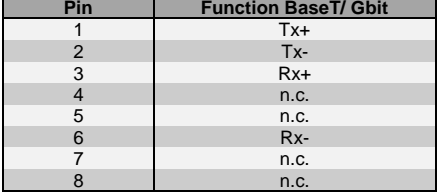

 $n.c. =$  do not use

#### **X3: Ethernet 10/100 (RJ45)**

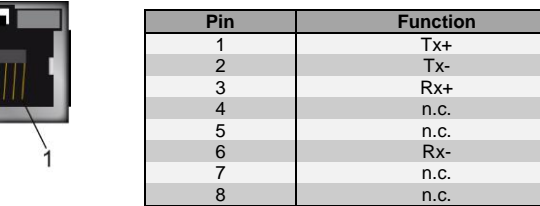

#### **For use in local networks only, not in telecommunication circuits.**

**Problems can arise if a control is connected to an IP network, which contains modules that do not have a SIGMATEK operating system. With such devices, Ethernet packets could be sent to the control with such a high frequency (i.e. broadcasts), that the high interrupt load could cause a real-time runtime error or runtime error. By configuring the packet filter (Firewall or Router) accordingly however, it is possible to connect a network with SIGMATEK hardware to a third party network without triggering the error mentioned above.**

**Des problèmes peuvent survenir si un automate est connecté à un réseau IP contenant des modules qui ne fonctionnent pas sous un système d'exploitation SIGMATEK. Avec de tels dispositifs, les paquets Ethernet peuvent être envoyés à l'automate avec une fréquence tellement élevée (càd. diffusion), que les interruptions ainsi générées peuvent provoquer une erreur d'exécution. En configurant d'une façon appropriée le filtre de paquets (pare-feu ou un routeur) il est toutefois possible de connecter un réseau avec le matériel SIGMATEK à un réseau tiers sans déclencher l'erreur mentionnée ci-dessus.**

#### **X4: CAN1 (6-pin Weidmüller)**

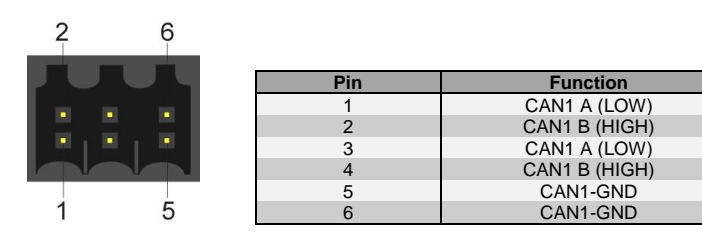

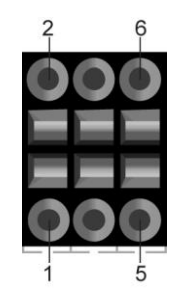

#### **X5: microSD Card**

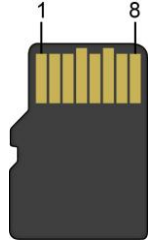

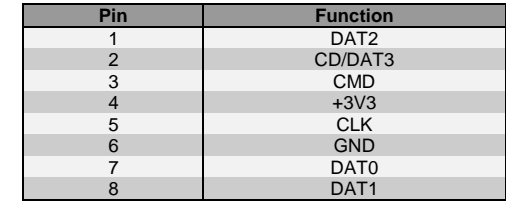

#### **It is recommended that only storage media provided by SIGMATEK (CompactFlash cards, microSD cards etc.) be used. Order number for 512 Mbyte EDGE2: 12-630-055**

**Il est recommandé d'utiliser uniquement les supports de stockage fournis par SIGMATEK (Cartes CompactFlash, cartes microSD, etc). Numéro de commande pour la carte microSD 512 Mo EDGE2 est le: 12-630-055**

**The number of read and write actions have a significant influence on the lifespan of the storage media.**

**The microSD card is not meant to be used as a removable media and thus only should be removed from the card holder for maintenance purposes.**

#### <span id="page-18-0"></span>**4.2.1 Applicable Connectors**

- **X1:** 3-pin Phoenix Contact plug with spring terminals FK-MCP 1.5/ 4-ST-3.5 (included with delivery)
- **X2, X3:** 8-pin RJ45 (not included in delivery)
- **X5:** 6-pin Weidmüller plug B2L3.5/6 (included in delivery)
- **X6, X7, X8:** USB 2.0 (Type A) (not included in delivery)

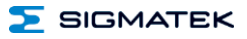

#### <span id="page-19-0"></span>**5 Cooling**

The unit is designed for convection cooling.

#### <span id="page-19-1"></span>**6 Mounting Instructions**

- Mounting position: standing, with connectors on bottom frame
- Mounting is customer specific

#### <span id="page-19-2"></span>**7 Buffer Battery**

The exchangeable buffer battery ensures that the clock time (RTC) of the ETT 1561 is preserved in the absence of a supply voltage. A lithium battery is installed at the manufacturer.

After delivery of the ETT 1561 and storage of one year, the lifespan of the battery reaches 3 years.

We recommend however, that the battery be replaced every 2 years to ensure optimal performance.

#### **Battery order number: 01-690-055**

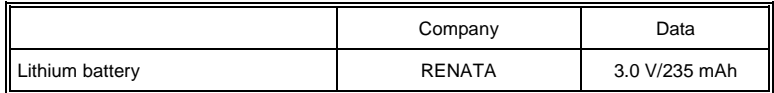

#### **Use batteries from RENATA with the label CR2032 only! WARNING! Incorrect use of the batteries could result in fire or explosion! Do not recharge, disassemble or throw batteries into fire! Utilisez seulement des piles de RENATA CR2032 ! ATTENTION! La pile peut exploser si elle n'est pas manipulée correctement! Ne pas recharger, démonter ou jeter au feu!**

When the battery voltage is in between the supervisor circuit thresholds, it may happen that the battery is detected "good" during operation, but "low" after a power cycle. If this happens, it is recommended to replace the battery.

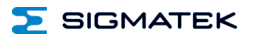

#### <span id="page-20-0"></span>**7.1 Exchanging the Battery**

1. Saving data on the microSD card is not necessary. Data is stored internally in a battery buffered memory module (SRAM).

2. Disconnect the ETT 1561 supply After the supply is disconnected, the real-time clock is buffered for at least 5 minutes after the battery has been removed.

3. Remove the 10 housing cover screws with a screwdriver and lift the cover.

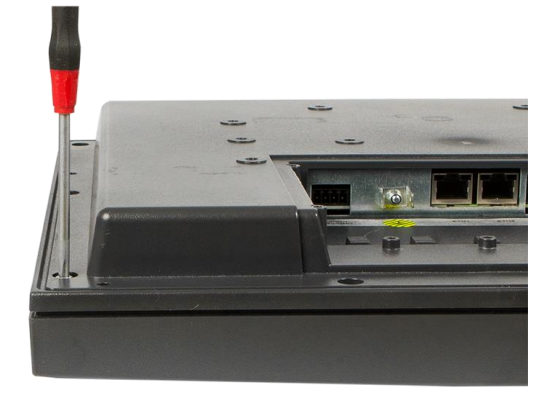

4. Insert the new battery with the correct polarity (plus side facing the back of the terminal).

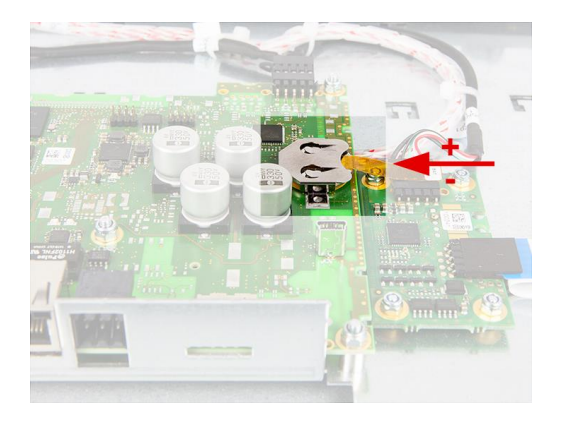

- 5. Hang up housing again and screw it.
- 6. Reconnect supply.

**When exchanging the battery, caution must be taken to avoid a short circuit. Otherwise, a defect can be caused in the terminal!**

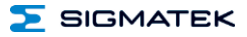

#### <span id="page-21-0"></span>**8 Wiring Guidelines**

#### <span id="page-21-1"></span>**8.1 Ground**

The terminal must be connected to ground through the assembly on the control cabinet or over the connection provided. It is important to establish a low-Ohm connection to ground to ensure error-free function. The ground connection should have a maximum cross section and the largest (electrical) surface possible.

#### <span id="page-21-2"></span>**8.2 Shielding**

For the Ethernet, CAT5 cables with shielded RJ45 connectors must be used. The shielding on the CAT5 cable is connected to ground via the RJ45 plug connector. Noise signals can therefore be prevented from reaching the electronics and affecting the function.

For CAN shielding is recommended.

#### <span id="page-21-3"></span>**8.3 ESD Protection**

Typically, USB devices (keyboard, mouse) are not equipped with shielded cables. These devices are disrupted by ESD and in some instances, no longer function.

Before any device is connected to, or disconnected from the terminal, the potential should be equalized (by touching the control cabinet or ground terminal). Electrostatic loads (through clothing and shoes) can thereby be dissipated.

#### <span id="page-21-4"></span>**8.4 USB Interface Connections**

The terminal has USB host interfaces. In LASAL, this interfaces can be used for various USB devices (keyboard, mouse, storage media, hubs, etc.). Using a hub, several USB devices can be connected that are then fully functional in LASAL.

**It should be noted that many of the USB devices on the market do not comply with USB specifications; this can lead to device malfunctions. This can lead to malfunction of the device. It is also possible that these devices will not be detected at the USB port or function correctly. Therefore, it is recommended that every USB stick be tested before actual use.**

**Il faut souligner que la plupart des périphériques USB sur le marché ne sont pas conformes aux spécifications USB, ce qui peut entraîner des dysfonctionnements de l'appareil. Il est également possible que ces dispositifs ne seront pas détectés par le port USB ou qu'ils ne fonctionnent pas correctement. Par conséquent, il est recommandé que chaque clé USB soit testée avant l'utilisation sur l'automate.**

#### <span id="page-22-0"></span>**9 CAN Bus Setup**

This section explains how to configure a CAN bus correctly. The following parameters must first be set: Station number and data transfer rate.

#### <span id="page-22-1"></span>**9.1 CAN Bus Station Number**

Each CAN bus station is assigned its own station number. With this station number, data can be exchanged with other stations connected to the bus. In a CAN bus system however, each station number can only be assigned once!

#### <span id="page-22-2"></span>**9.2 Number of CAN Bus Participants**

The maximum number of participants on the CAN bus depends on the cable length, termination resistance, data transfer rate and the drivers used in the participants.

With a termination resistance of 2x 20  $\Omega$ , a minimum of 100 participants are possible.

#### <span id="page-22-3"></span>**9.3 CAN Bus Data Transfer Rate**

Various data transfer rates (baud rates) can be set on the CAN bus. The longer the bus line is, the lower the data transfer rate that must be selected.

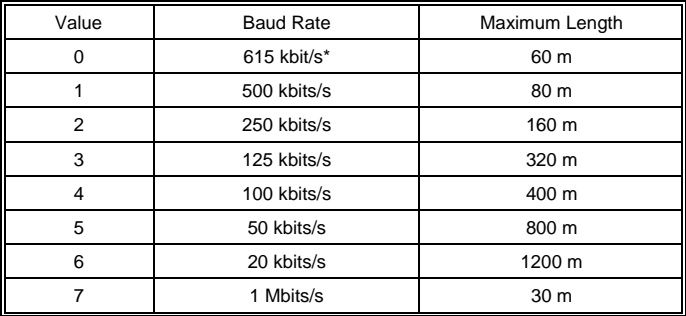

\*only between devices with EDGE2 technology

These values apply to the following cable: 120  $\Omega$ , Twisted Pair.

Note: For the CAN bus protocol: 1 kbits/s = 1 kBaud

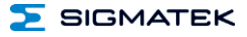

#### <span id="page-23-0"></span>**10 CAN Bus Termination**

In a CAN bus system, both end modules must be terminated. This is necessary to avoid transmission errors caused by reflections in the line.

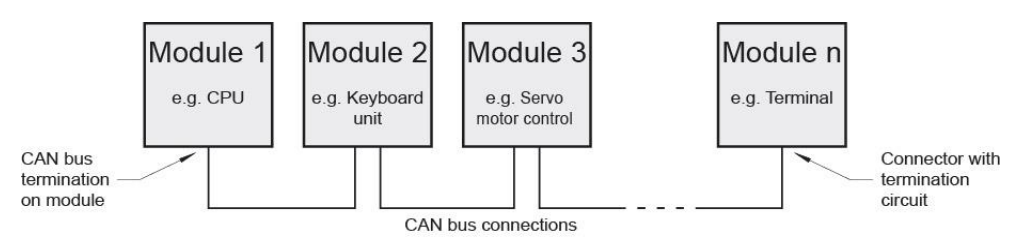

The terminal has a switchable 120  $\Omega$  terminating resistor for each CAN interface, which can be enabled and disabled via the application.

#### The termination is made by a switchable internal 120  $\Omega$  resistor between **CAN A (LOW) and CAN B (HIGH).**

#### <span id="page-23-1"></span>**10.1 CAN Not Galvanically Separated**

CAN 1 references the 24 V supply, which must be connected with PE.

#### <span id="page-24-0"></span>**11 Process Diagram**

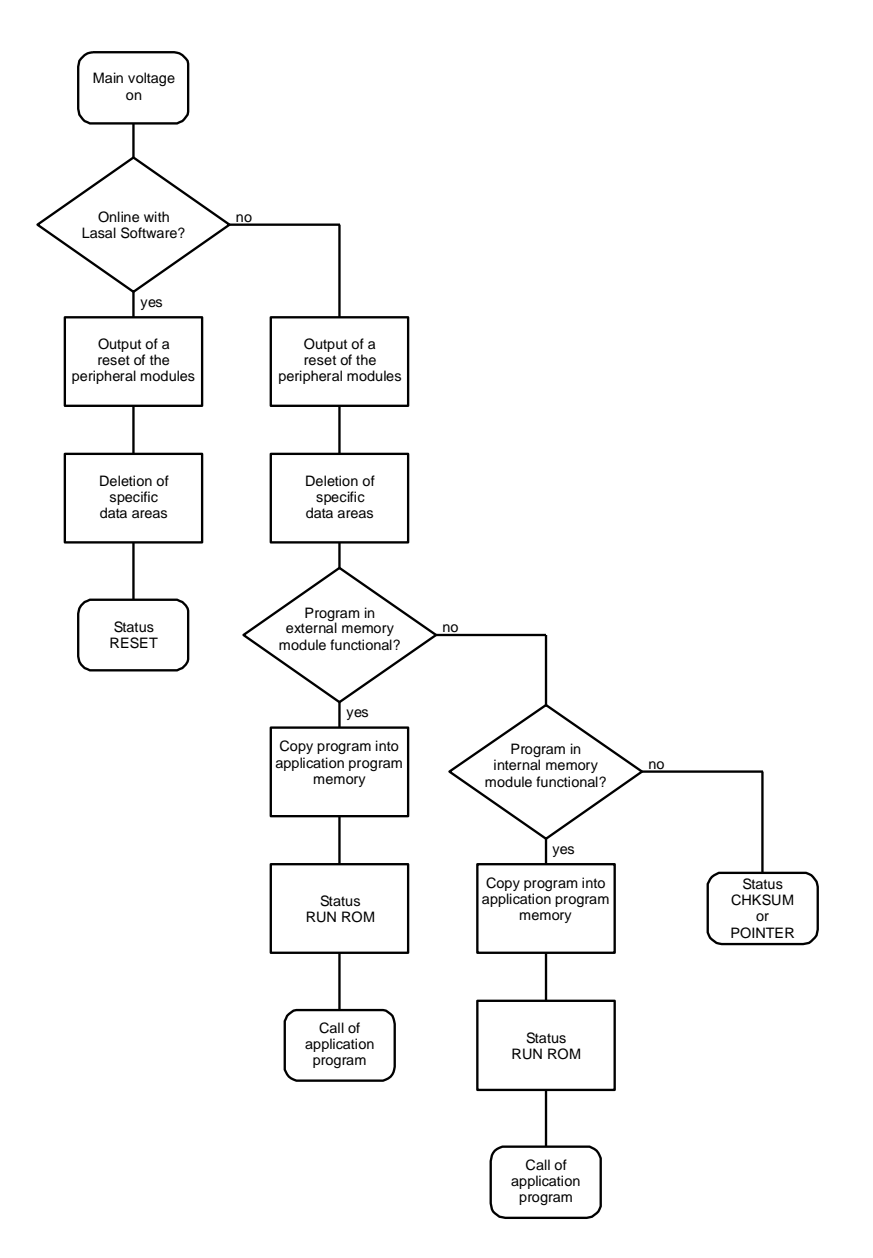

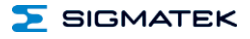

#### <span id="page-25-0"></span>**12 Status and Error Messages**

Status an error messages are displayed in the LASAL CLASS software status test. POINT-ER or CHKSUM messages can also be shown on the terminal screen.

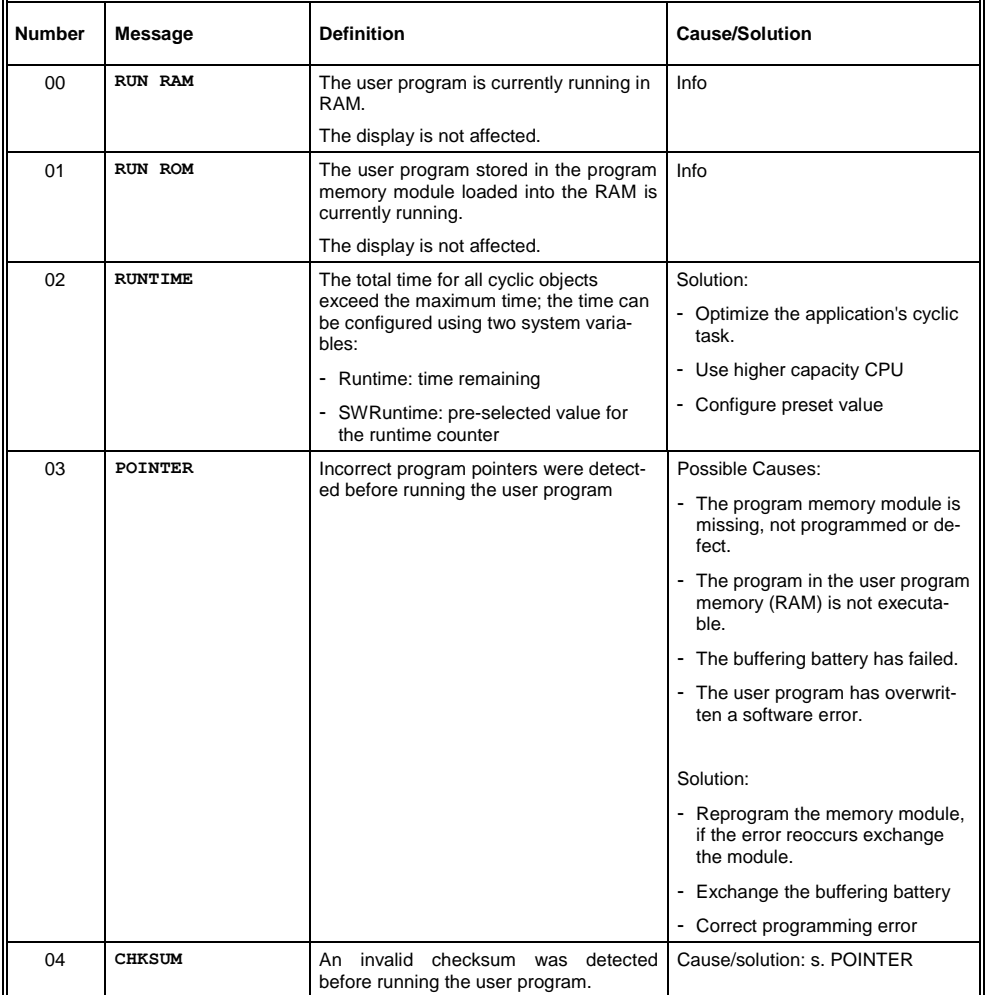

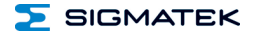

#### TOUCH OPERATING TERMINAL ETT 1561

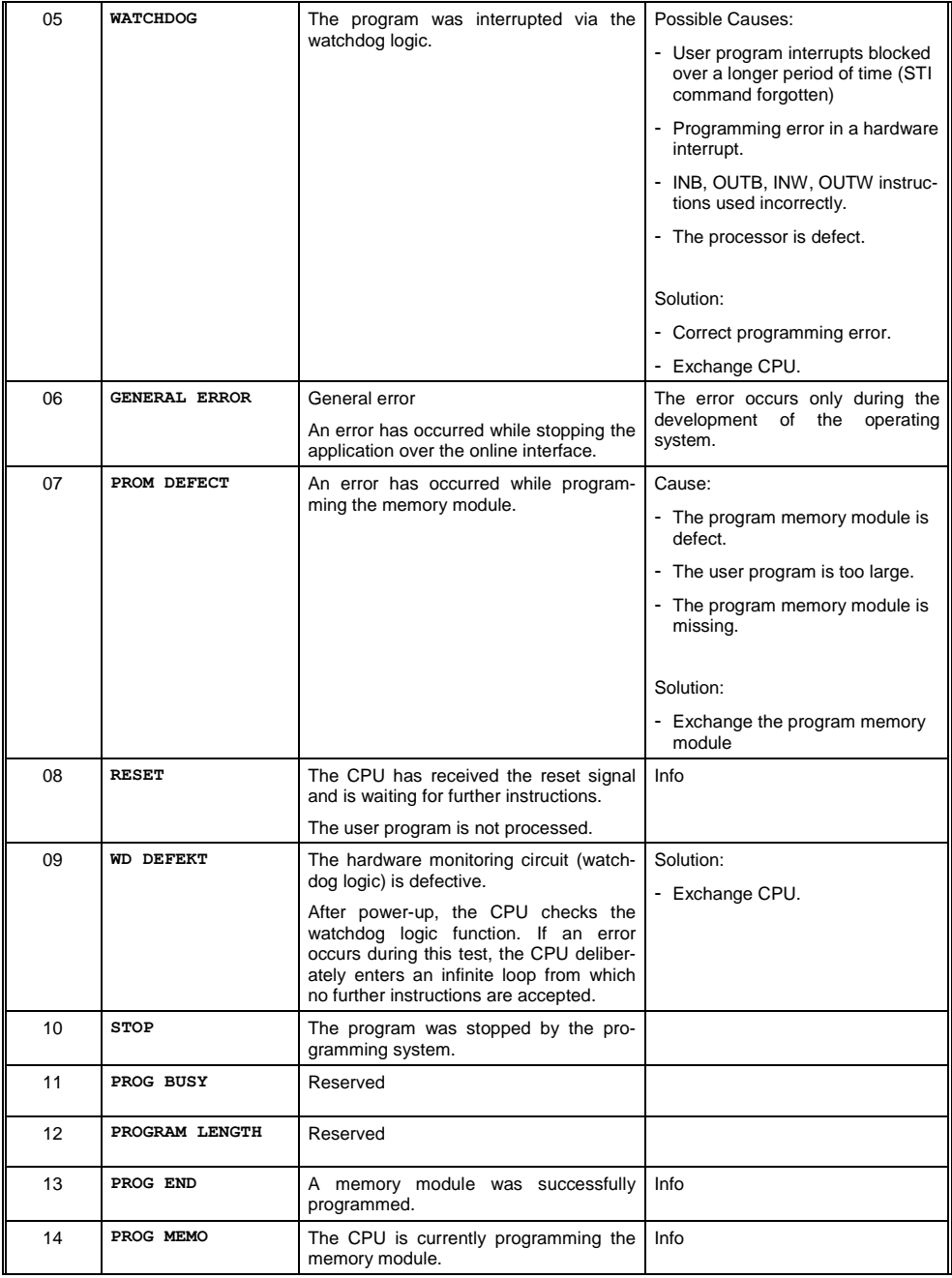

#### ETT 1561 TOUCH OPERATING TERMINAL

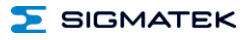

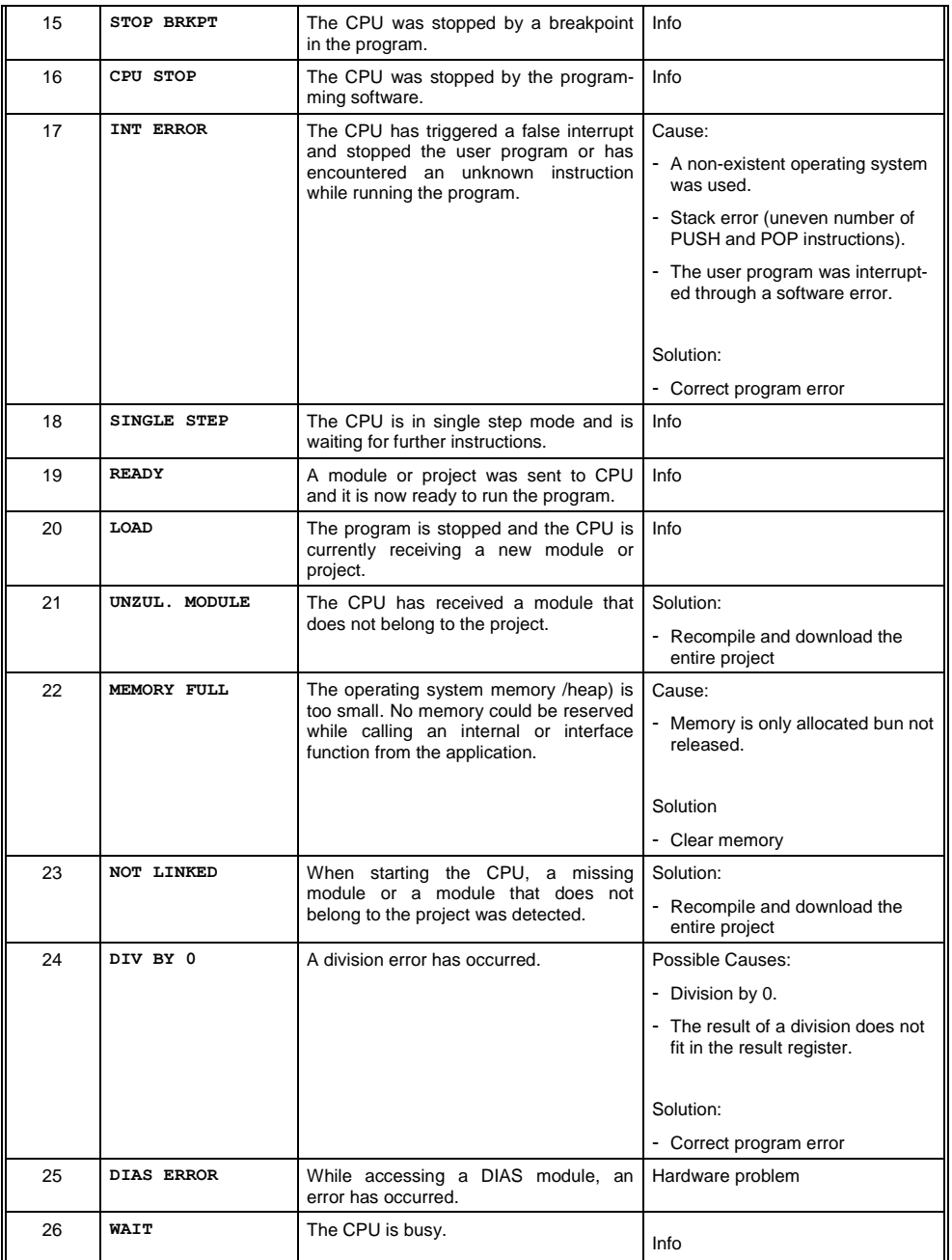

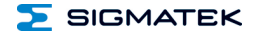

#### TOUCH OPERATING TERMINAL ETT 1561

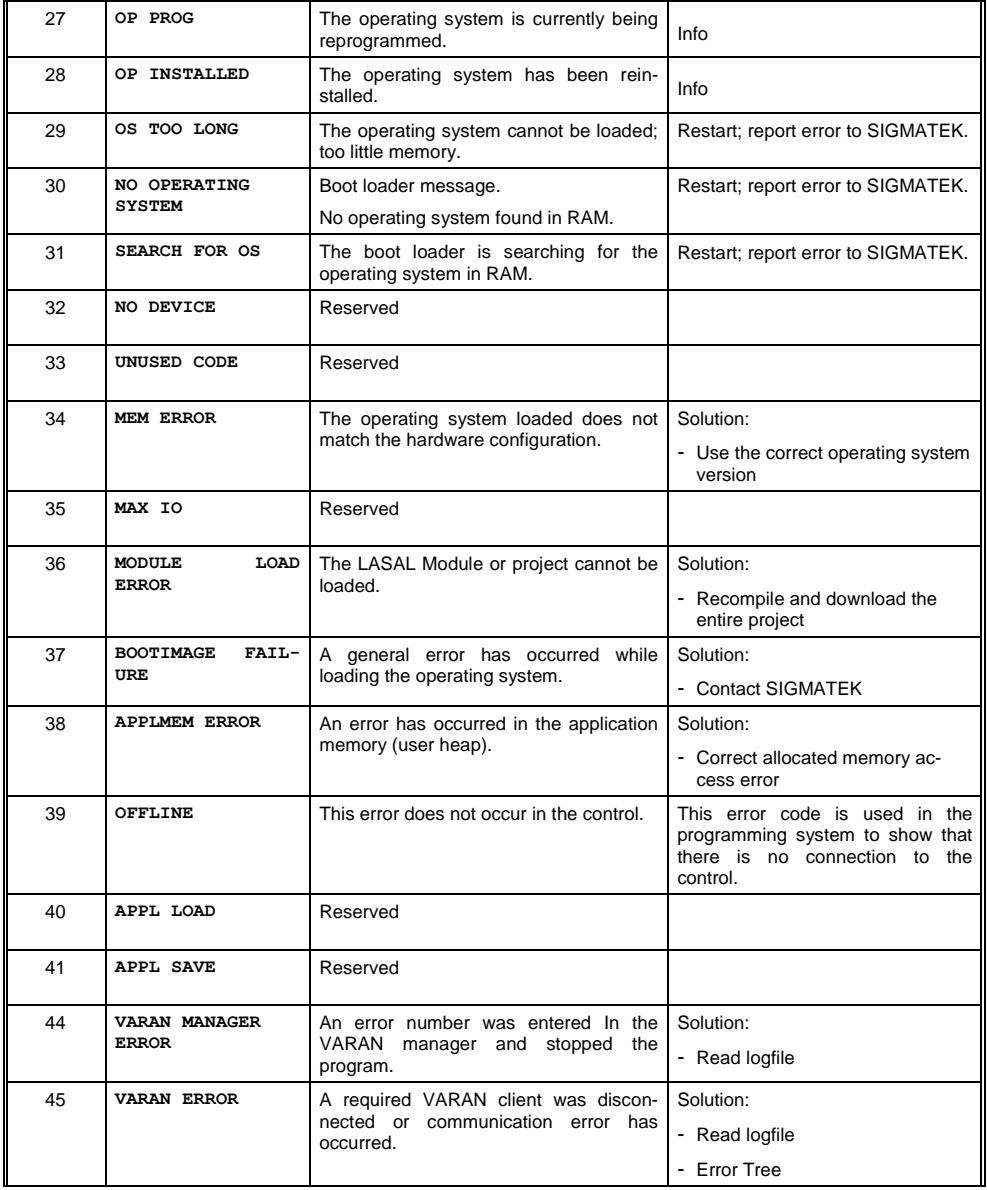

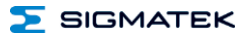

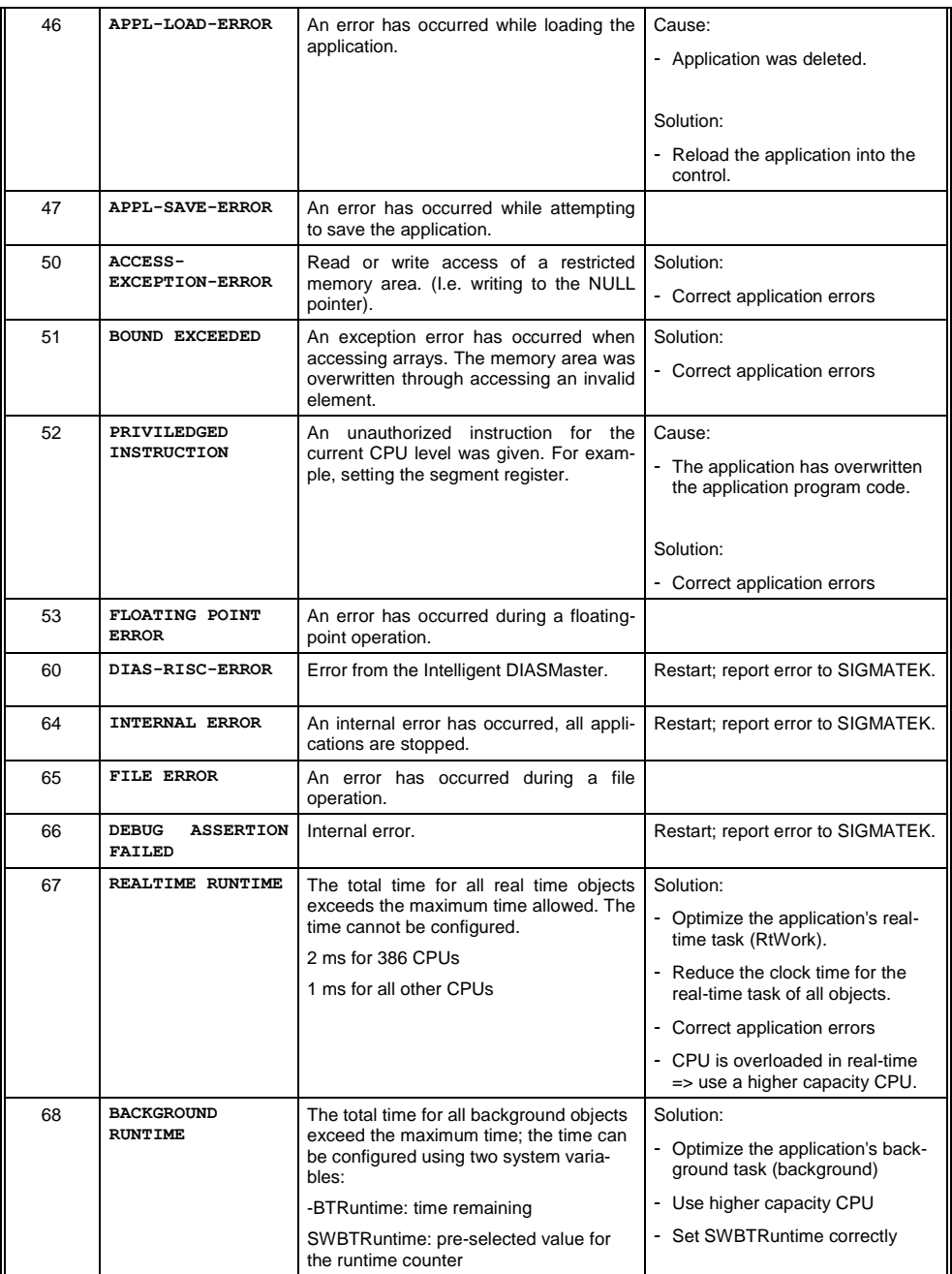

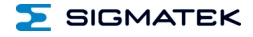

#### TOUCH OPERATING TERMINAL ETT 1561

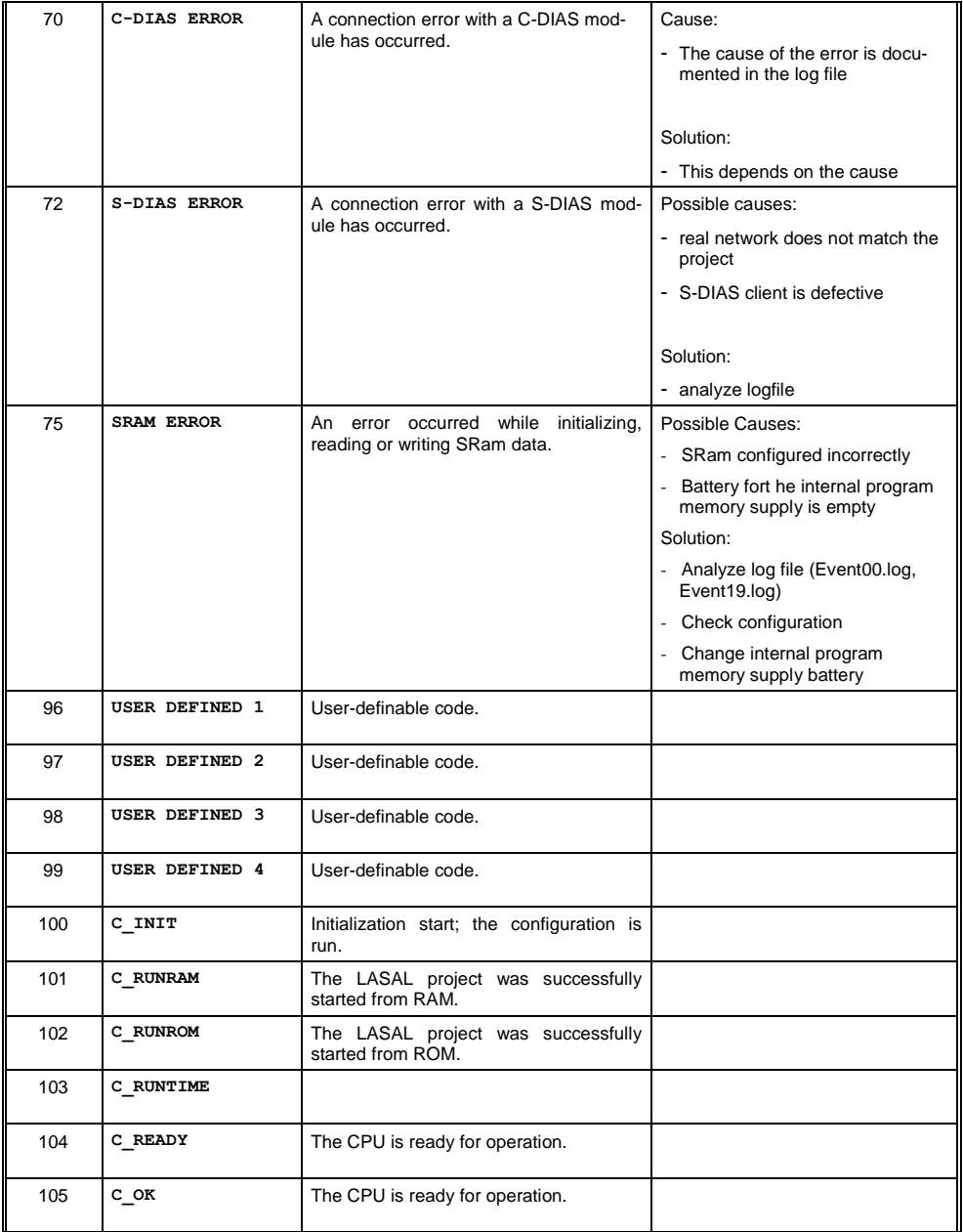

ETT 1561 TOUCH OPERATING TERMINAL

![](_page_31_Picture_2.jpeg)

![](_page_31_Picture_222.jpeg)

![](_page_32_Picture_0.jpeg)

#### TOUCH OPERATING TERMINAL ETT 1561

![](_page_32_Picture_45.jpeg)

![](_page_33_Picture_2.jpeg)

#### <span id="page-33-0"></span>**13 Cleaning the Touch Screen**

#### **CAUTION!**

#### **Before cleaning the touch screen, the terminal must first be turned off to avoid unintentionally triggering functions or commands!**

#### **ATTENTION!**

#### **Avant de nettoyer l'écran tactile, le terminal doit d'abord être éteint afin d'éviter un déclanchement involontaire des commandes!**

The terminal's touch screen can only be cleaned with a soft, damp cloth. A screen cleaning solution such as an anti-static foam, water with a mild detergent or alcohol should be used to dampen the cloth. The cleaning solution should be sprayed onto the cloth and not directly on the terminal. The cleaning solution should not be allowed to reach the terminal electronics, for example, through the ventilation slots.

No erosive cleaning solutions, chemicals, abrasive cleansers or hard objects that can scratch or damage the touch screen may be used.

If the terminal comes in contact with toxic or erosive chemicals, carefully clean the terminal immediately to prevent corrosion!

**To ensure the optimal function of the terminal, the touch screen should be cleaned at regular intervals!**

#### **Pour garantir le fonctionnement optimal du terminal, le terminal doit être nettoyé régulièrement!**

**To extend the lifespan of the touch screen as much as possible, using the fingers to operate the terminal is recommended.**

**Pour prolonger la durée de vie de l'écran tactile on recommande d'utiliser les doigts pour l'opérer.** 

![](_page_34_Picture_0.jpeg)

#### <span id="page-34-0"></span>**14 Disposal**

To dispose of the product, the respective, possibly country-dependent, guidelines must be met and followed.

![](_page_35_Picture_2.jpeg)

## **Documentation Changes**

![](_page_35_Picture_126.jpeg)